# **IMPORT GUIDE ASCII File to Trial Balance CS**

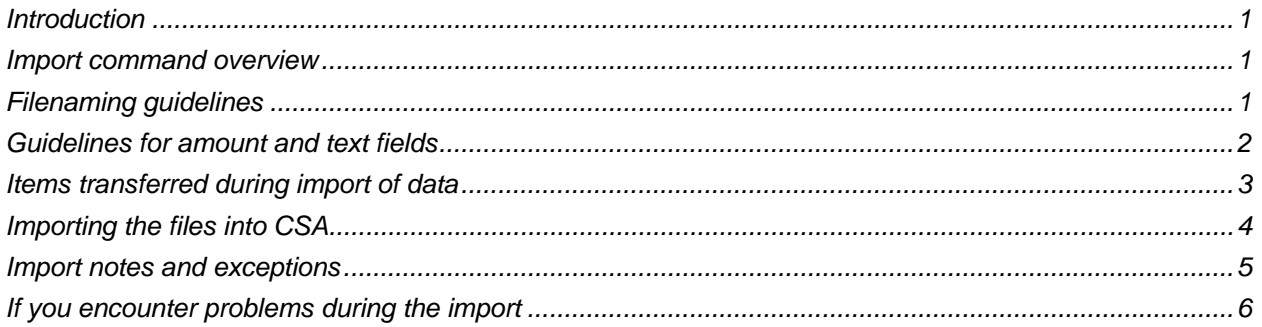

### <span id="page-0-0"></span>**Introduction**

The **Utilities / Import** / **ASCII File** command in Creative Solutions Accounting™ (CSA) is provided to import ASCII data files into Write-Up CS<sup>®</sup> or Trial Balance CS™ within CSA and the CS Professional Suite<sup>®</sup> Accounting Products software.

This import guide explains the file layout information required by CSA to import your data from ASCII text files into Trial Balance CS as well as the necessary procedures to import the data files.

Important! If you intend to prepare your ASCII data using Microsoft® Excel,<sup>®</sup> please refer instead to the PDF guide called "[Checklist for Importing ASCII Client Data into CSA using Microsoft Excel.](http://cs.thomsonreuters.com/ua/acct_pr/csa/cs_us_en/pdfs/checklist_for_importing_ascii_data_with_excel.pdf)"

### <span id="page-0-1"></span>**Import command overview**

The overall objective of the Utilities / Import / ASCII File command in Creative Solutions Accounting is to provide a time-saving way to import data from non-CS Professional Suite programs to CSA. All import files must be structured according to the specifications in this guide. Although importing information can save time over reentering the data into CSA, the structuring of the import files is technical in nature and may be time-consuming.

For a Trial Balance CS–only client, the Utilities / Import / ASCII File command in CSA can import general ledger accounts with balances. This document explains the necessary structure of the import files in detail. Note that the Utilities / Import / ASCII File command in CSA recognizes only **fixed-length** ASCII import files. Variable-length ASCII or DBF files cannot be imported into CSA.

## <span id="page-0-2"></span>**Filenaming guidelines**

This section describes the filenaming conventions that must be followed when preparing the ASCII files for import.

#### **General requirements for filenames**

- File names are limited to 8 significant characters plus a 3-character extension.
- Long file names are not permitted.
- The filenames can contain only numeric values (0-9) and the letters A-Z.
- For all files created for a particular client, you should use the same five significant characters as part of the filename.
- The file name format should be **Gxxxxx.GLA**. Only one general ledger account file should be created per client.
	- **The "G" will always be the first character of the file name.**
	- The "xxxxx" represents the five characters of the client ID. These five characters do not necessarily need to match the client ID used in CSA. The "xxxxx" is used to identify the files when you import them.
	- The extension "GLA" should always be used for general ledger account files.

### <span id="page-1-0"></span>**Guidelines for amount and text fields**

This section describes the general formatting requirements for amount and text fields. Each field allowed in the import file will fall into one of these types. The "Comments and additional information" column of the following tables note if the field should follow the requirements for text or amounts.

#### **General file requirements**

- All files must contain one record per line. A record is defined as one employee, one general ledger account, one general ledger transaction, and so on.
- Each line should end with a carriage return/line feed.
- A comma should be used to delimit each field within the import file.

#### **Amount field requirements**

- All amounts should be right-justified in the field.
- All amounts in the file should be 12-digits long.
- Only numerals (0-9) and a decimal point are allowed in amount fields (with the exception of a negative sign). Note that commas are not allowed in amount fields.
- The use of a negative sign to denote a credit balance/amount is allowed. The use of a positive sign is not allowed in the import file.

#### **Text field requirements**

- All text fields should be enclosed in quotes, unless otherwise indicated in the "Comments and additional information" column of the following tables.
- All text fields have a **fixed length**, as noted in the following tables. All text fields should be leftjustified and padded with spaces to match the required field width, as described in the following table.

# <span id="page-2-0"></span>**Items transferred during import of data**

The following table is provided to identify fields that can be imported into Trial Balance CS within CSA. The table is organized in the exact order the data should appear in the import file and denotes the necessary screen navigation to the field in CSA.

#### **Import file specification**

All fields in the table below are in the exact order they should appear in the **Gxxxxx.GLA** file.

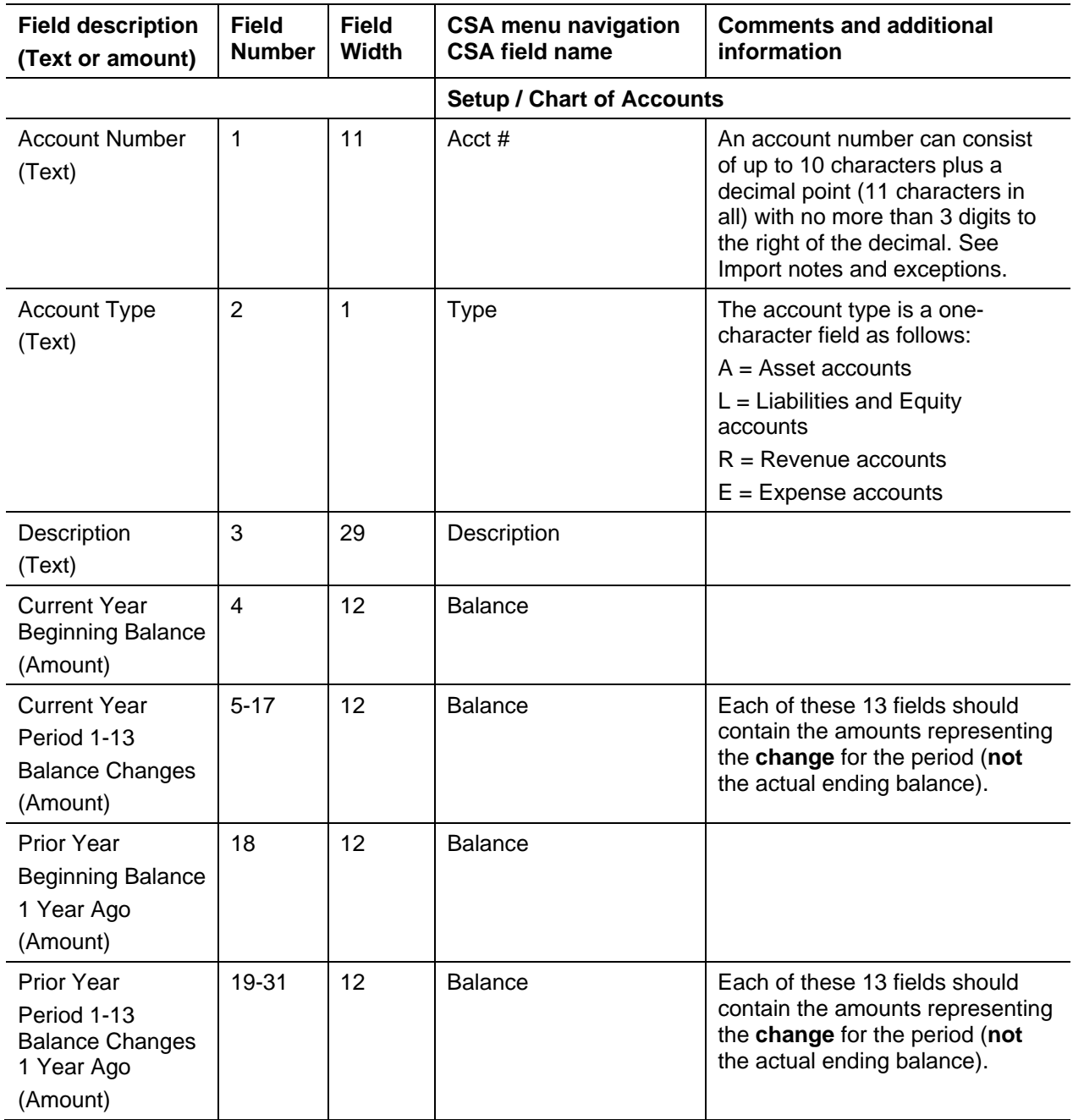

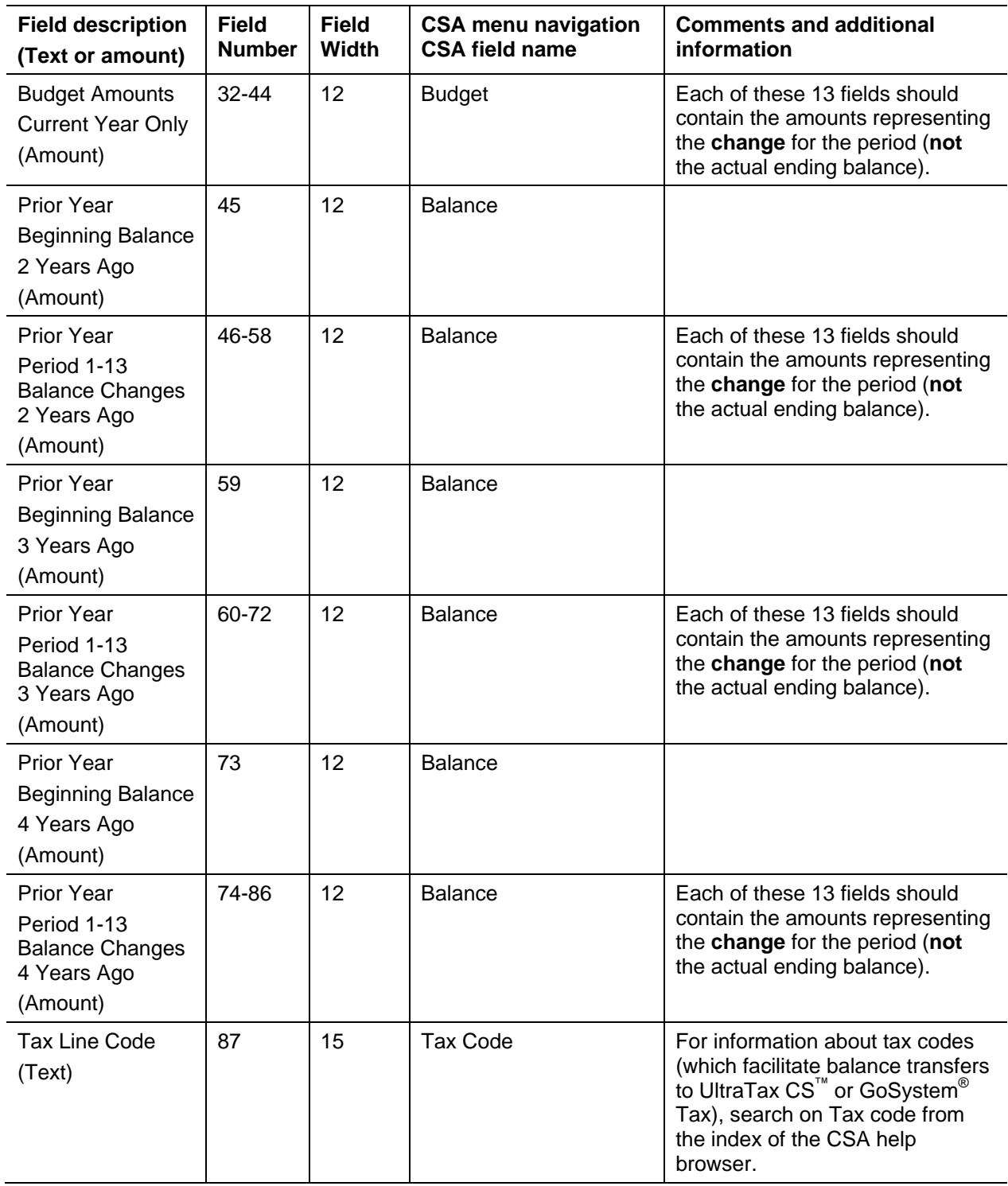

# <span id="page-3-0"></span>**Importing the files into CSA**

After creating the import files, use the following steps to import the data files into CSA.

- 1. Start the CSA program by double-clicking the desktop icon for Creative Solutions Accounting.
- 2. Create a new client in CSA by choosing New Client from the File menu. For more information on creating a new client, choose CSA Help Topics from the Help menu, then click the Index button and search on **New Client [File menu]**.
- 3. After creating a new client, choose **Utilities / Import / ASCII File**.
- 4. Enter the location of the data files that you wish to import into CSA, or click the Browse button and navigate to the desired location.
- 5. In the **Client to import** field, enter the company ID you want to import or press F4 and choose from the drop-down list of all companies available to import.
- 6. If the client data files contain employee information and you want to convert the employee earnings totals, mark the **Convert Employee Earnings** checkbox.
- 7. Click the Import button.
- 8. After the import has been completed, you should make any necessary changes or corrections to the imported data. To check the accuracy of the imported data, print a Trial Balance Report to verify the Chart of Accounts and balances.

### <span id="page-4-0"></span>**Import notes and exceptions**

The following section details all known import exceptions and issues to be aware of when structuring your import files.

#### **Chart of Accounts mask**

The following information is important when structuring the import of account numbers in the general ledger balances and transactions files.

- CSA does not require you to include zeros to the right of the decimal point in an account number. For example, an account in CSA might read 635 while the same account in another application would read 635.00. If the client being imported does not use the digits to the right of the decimal point in account numbers (if all accounts are .00), CSA allows you to import the account numbers with or without the zeros.
- CSA requires that department numbers be located to the left of the core account number. Therefore, if a client's account mask is XXX.XXDD, where X is the core account number and D is the department, it should be structured in the file as a DDXXX.XX. Note that only the account numbers themselves are imported. CSA does not import the actual mask. The Chart of Account mask should be entered when you add each new client **prior** to importing the data file.
- The import to CSA accepts as valid account characters letters, hyphens, and slashes, plus a decimal point. If a client's Chart of Accounts contains characters other than letters, hyphens, slashes, and a decimal, you need to strip those from the account when structuring the import data file. For example, A30-553.10 is accepted as a valid account number during the import. However, A30\_553.10 is **not** valid and would need to be amended in the import file.

#### **Account number 00000**

CSA does not allow an account number of all zeros to be imported. If an account number consisting of all zeros exists in your client data, it should be renumbered to an accepted account number.

#### **CSA combining accounts**

CSA allows you to define "combining" accounts, which link individual department accounts and combine their amounts for reporting purposes. No transactions can be posted to the account and no balances need to be entered. These accounts are simply used to combine general balances for accounts that have already been posted to. If your client data contains combining accounts, they cannot be imported, but you will need to identify them as combining accounts in CSA. For more information about setting up and using combining accounts, search on **Combining accounts setup** from the index of the CSA help browser.

### <span id="page-5-0"></span>**If you encounter problems during the import**

If you encounter problems during the import to Creative Solutions Accounting and cannot reconcile the data using the various reports and tools in Creative Solutions Accounting, contact CS Support.

#### **CSA help**

For step-by-step procedures, refer to the CSA help*.* To learn how to use the help, choose **Help / CSA Help Topics**.

#### **Website**

If you have questions or need assistance, you can visit our website at CS.ThomsonReuters.com 24 hours a day for access to our support knowledgebase and for the latest information on current issues and processing tips. To take advantage of this convenient means of accessing information, choose **On the Web** from the CSA Help menu, and then choose **Product Support and Service**.

#### **Support**

To speak with a Product Support Representative, please call CS Support at (800) 968-0600, press **2** for Product Support, and then listen to the available options. Normal weekday support is available from 9:00 a.m. to 8:00 p.m. eastern time. For details on our Support hours for other CS Professional Suite applications, please visit our website.